# **For the Advanced Computer User** Micro/Systems Journal

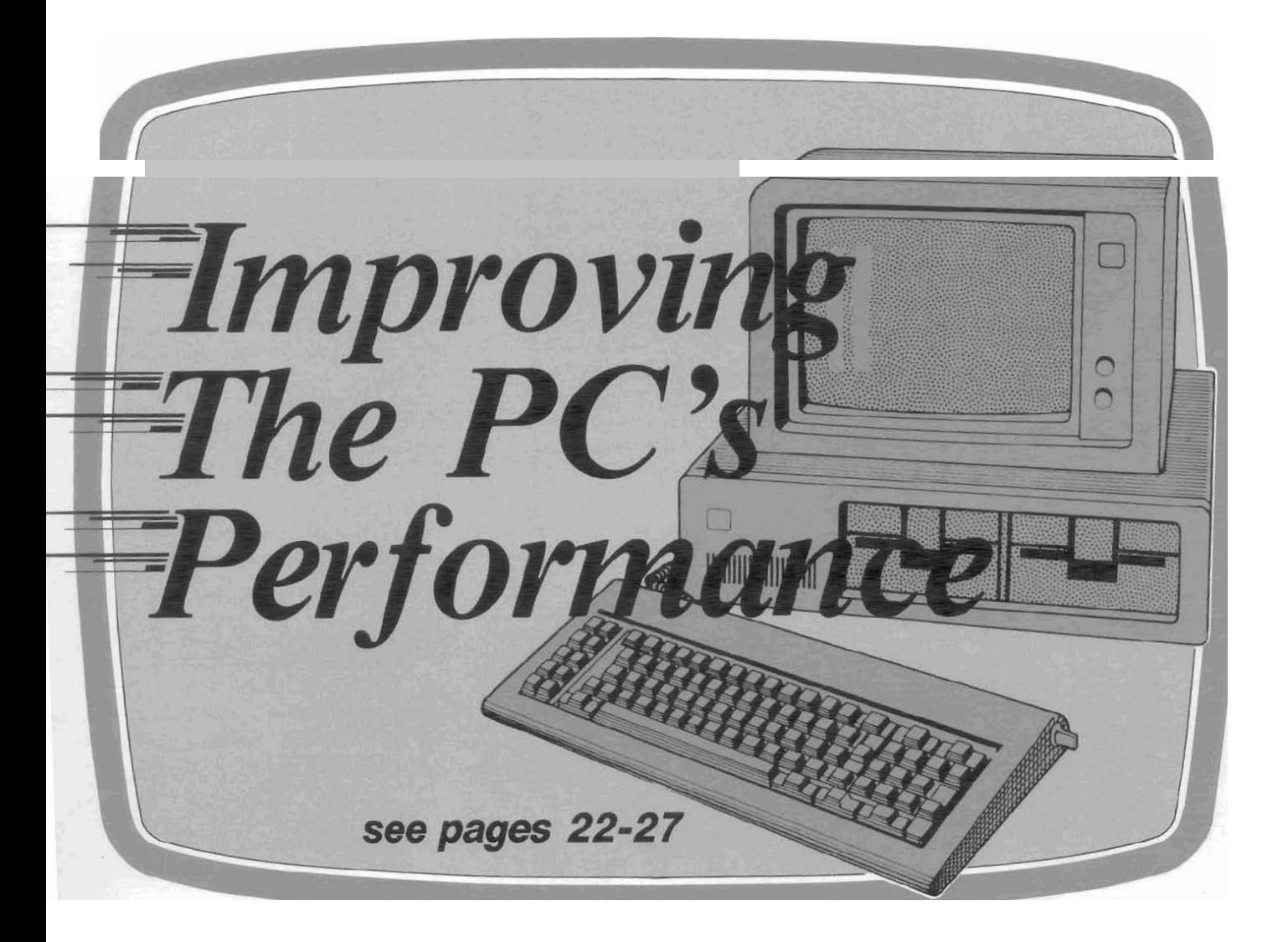

# Also in this Issue

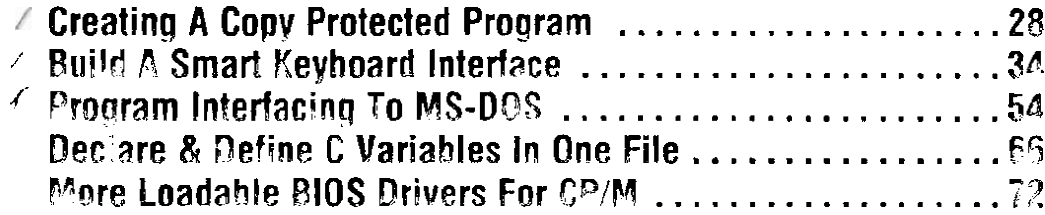

### **Complete Table of Contents on Page 3**

### **July/August 1986**

 $Vol.2/No.4$ 

\$4.50  $U.S.A.$ 

# **Build A Smart Keyboard Interface** Evboard Interface

## by John Monahan

keys or all your programs used the same<br>
control codes for cursor movements and **Add Intellinence** be directly connected (see Figure I). keys or an your programs used the same<br>control codes for cursor movements and **Add Intelligence** 

This has always been my problem! Recently I decided to do something about it. After all, if I have my own personal computer, I should be able to have it do the things I want to do. I happen to have an S-100 system with 280 and 8086 CPU's. andsince1 use an IBM-PC compatible keyboard and run MS-DOS, I wanted to run MS-DOS software that looks for an IBM keyboard.

My approach, which can be added to many other types of systems, is to have the keyboard talk **b** a keyboard controller which in turn talks to the computer. By having intelligence between a dumb keyboard and the computer, a truly powerful system can be set up, because the controller does not take up CPU space; it is always present, even on power up, works with different operating systems, and, as we shall see, can be much more powerful than its software counterpan.

### **THE CIRCUIT**

To have any kind of flexibility, one must put together a unit containing an 8-bit microprocessor, a few I/O ports, as well as RAM and ROM memory. There are a number of very good single-chip, 8-bit microprocessors that have these features. The Intel 8048 is a classic example. However, in order to put something together quickly in hardware and to program it with an assembler I already had, I used the popular Z8O. It requires few pans to assemble a very powerful system. A 280 CPU with a 2716 ROM. 2Kx8 RAM. and two Zilog PIO's, together with a few small "glue" chips are all we need to construct a computer with 4 parallel pons with handshaking. Figure I shows the complete computer.

Because 280 output pins are TTL compatible and capable of driving one TTL load, no buffers are required on the address, data or control lines. The 11 lines needed to address the 27 16 ROM and 2Kx8 RAM chips can be connected directly to the 280. These correspond to address lines A0 to A10. Address line All selects the

# **To Your Keyboard Input**

memory in the ROM  $(A11 = 0)$  or RAM  $(A11 = 1)$ . Pin 20 is the critical pin for selecting the 2716 ROM. Whenever this (CS\*) pin is low, the ROM places data on output pins: 9, 10, 11, 13, 14, 15, 16, and 17. These are then read by the data-bus pins of the 280 when the Z8O brings MEMR\*, RD\*, and A11 low. Any writeto-RAM-memory or R/W-to-an-I/O port will not cause the 2716 CS\* to go low and so will not cause it to place data on the data bus.

The operation of the 2K RAM chip is a bit more complicated. We have two possibilities. First a read from the memory; Pin 21 (WE\*) should be high. No problem here since it is connected to the 280 WR\* line. Pin 20 (OE\*) of the RAM chip is connected to the 280 RD\* line. When this is low, along with the 280 MREQ\* and a high 280 A11 line, the 2K RAM places the selected data (determined by address lines A0 -A10) on the data bus to be read bv the 280. For a write to RAM, memory-pin  $20$  (OE\*) ofthe RAM must be held high. Pin 21 (WE\*) is brought low by the 280 WR\* line. The CE\* is selected as described above for the read cycle.

Because we are using only 8, of the possible 256 I/O ports available on the ZBO, we do not have to decode the address lines completely to address the two Zilog PIO's. The PlO's are Zilogs' answer to the lntel 8255. They are 40-pin LSI chips that contain 2 separate 8-bit parallel ports with handshaking. They may be programmed in a number of configurations. More on this later.

The PIO's have a unique built-in capability to interrupt the 280 in an ordered manner. We will not be using this characteristic of the PIO, however this

(CS<sup>\*</sup>) low. We do this on PIO1 and PIO2 by lowering address lines A2 and A3, respectively. Because each PI0 contains 4 ports, we use address lines A0 and A1 to select these. Pin 5 of the PI0 selects the command or data port. Pin 6 selects either port A or B on the chip. Address lines A0 to **A3** will always be changing as the CPU reads memory, however. only when the IORQ\* line goes low, will the PI0 be addressed. This only happens when the 280 code forces the CPU to read or write to a port.

The 280 requires an external clock signal. Anything from 2 to 4Mhz is fine for this application. This is provided by the simple oscillator circuit connected to pin 6 of the Z80. Note that a  $600\Omega$  pullup resistor is required, since Zilog specifies the voltage swing must be within 0 to 5 volts.

### **CHECK OUT**

So far we have assembled the bare essentials of a computer. With the appropriate software in ROM, the Z8O. after power up, can be made to look at one data port and transfer the data across to another port. Complicated character translations can be done by adding on software as described below. If this is the first time you have put together a system of this complexity, you may first want to try something simplier first: namely fill a 2716 ROM with 76h's (the 280 HALT instruction), switch on the power, and check that pin 18 of the 280 has gone low, indicating the CPU has gone into the halt state. If this does not happen, more than likely you have one of your address or data lines connected incorrectly.

### **INTERFACING TO THE KEYBOARD**

Connecting the Z80 board to an IBMlike keyboard entails one complication. The keyboard sends the data serially over two wires. One contains the data as 8-bits. the second, the keyboard clock data associated with the data. It would have been nice if IBM had chosen to use a standard UART-compatible, serial-data

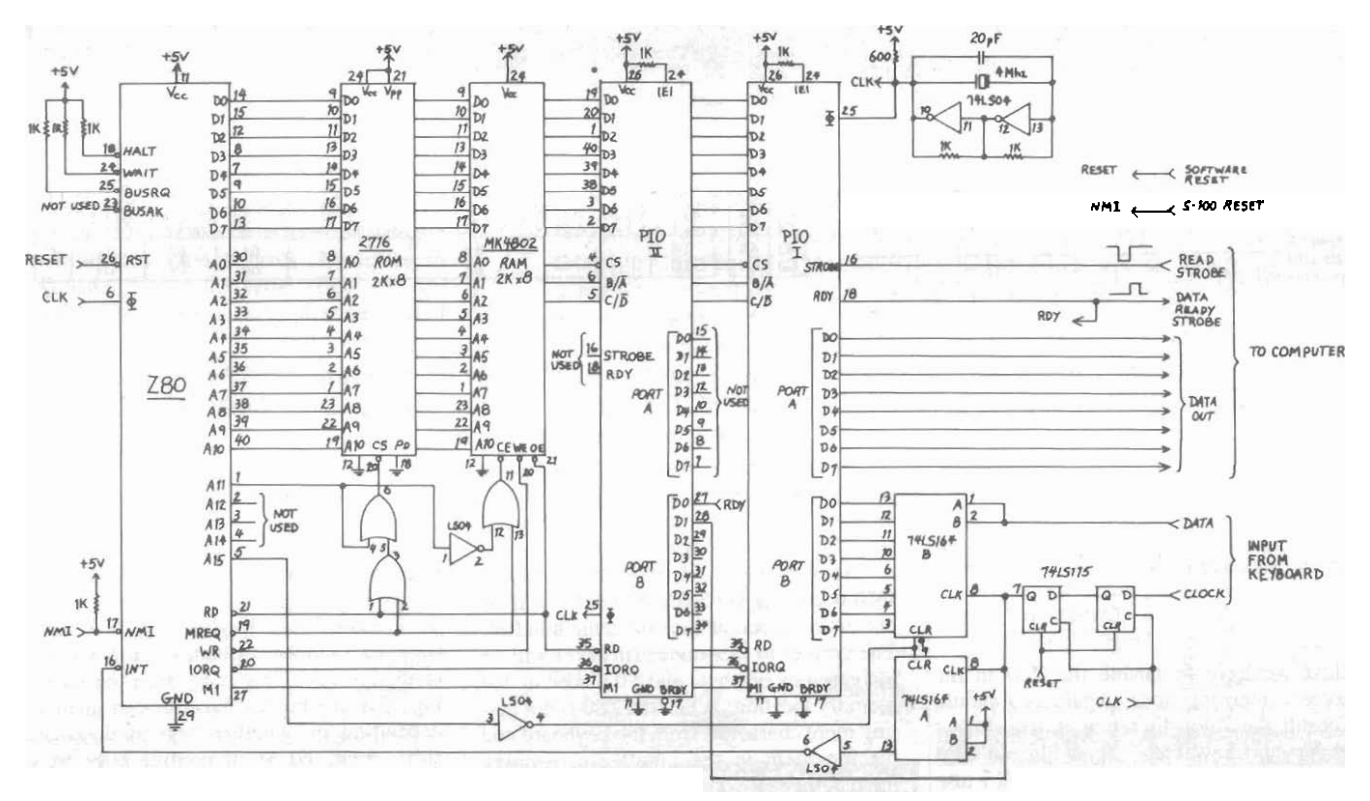

format. No such luck. The data is sent as 8-bits with no start bits or stop bits (Figure 2).

While it would be possible to program the Z80 to monitor one bit of an I/O port to assemble a byte from the serial data, the hardware solution of using two 8-bit shift registers makes life so simple that I opted for the easy way out. Here is how it works. Eight serial clock bits are shifted into the LSl64-A-register (Figure I) from the raw clock line coming from the keyboard. At the same time. 8 data bits are shifted into position in the LS164-Bregister. Pins 3.4, 5.6, 10, 11, 12. and 13 of this chip will end up with the data in parallel form. The rising edge of the final clock bit raises pin 13 of the LS164-A-register. This, via the LS04 inverter, causes the INT\* input to the 280 to go low. This in turn causes the 280 to call on an interrupt in ROM, which will pulse address line A15 high, clearing the two LS164 shift registers and readying them for the next byte from the keyboard. The raising of A15 is a cheap way of getting a fast 1-bit output port. Since our computer has no memory above 4K, we do not have to worry about the value of the high-order address lines. Writing a byte to address FOOOh in RAM will raise and lower A15 with no damage to RAM contents in low memory. The LS175 dual flip-flops (IC A) aligns the clock information with the data from the keyboard.

We are almost there, hardware-wise! All that remains to **be** done is to have the 280 process the data and pass it on to the main computer. On my system, the key-

### **Figure 1. Keyboard controller circuitry**

board input is from a SD Systems 8024 Video board. This board requires a keyboard with a parallel pon. The data must **be**  strobed into this port by a positive-going pulse. I have modified this board slightly so that once data is read from this port, a negative-going pulse is sent back to the smart keyboard interface letting it know the data has been read. Other boards mav have different strobe protocols. These can often simply be accommodated by one or two 74LS04 inverters in the circuit. For those computer systems that have a serial keyboard, you could replace one of the PlO's with a Zilog SIO. This is a simple hardware replacement, but you should carefully study the software setup procedure to talk to the SIO.

Pin 26 of the 280 (reset) is connected to the main-computer reset line. In this way, a reset to the main computer also resets the smart keyboard circuit. Any keyboard characters in a queue or taken through a translation table are flushed out in this process. The NMI<sup>\*</sup> pin of the Z80 is connected to a one-bit output port of the main computer. The function of this will become clear when we discuss the software used to drive this board. Other pins of the 280 are left either unconnected or tied high via a IK resistor.

### **SOFTWARE**

Writing software for a compuler like this is a lot of fun. Because you have complete control of the smart-keyboard interface 280 at all times, you can place values in certain registers and know they are always going to be there. We can, for example, really make use of the 280 alternate registers. The software I used to program this board has been submitted to the public-domain SIG/M users group and will **be** available in one of their future releases. What **1** would like to do, is step you through the main points. The complete details for all routines can be found in the public-domain code itself. The first two lines of code start off:

**MIG OOH ID SP,STXK** 

Since the ZBO reads an opcode from memory location 0, at power on or a reset. the ROM code must originate here. First we need a valid location for the stack. To be on the safe side, we will put the stack high up in RAM, but just below certain reserved RAM memory locations. I have used  $STACK = OFF0h$ .

Next we initialize the Ziloe PlO's. The 2 PIO's have 4 ports which can be confieured in software as inout. outnut. or bidirectional. Consult the Zilog technical literature for a detailed explanation of what this entails. We will set ip bath PI0 port A's as output pons (MODE 0) and pon B's as input ports (MODE1).

The PlO's also have the capability of generating an interrupt under certain datatransfer conditions. We do not need this here and so we must program the chips to disable this function.

Programming the chip is easy. You select the appropriate PIO control port (data port  $+ 1$  in this example) and send two bytes of code. Since we have 4 ports in all, we must send **2** bytes to each of 4 ports.

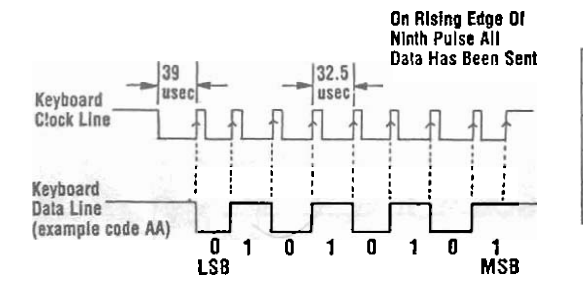

Having set-up the PIO's, it is a good HL' to point to two regions in RAM table. Then an instruction:<br>practice to clear them of any false data they memory that will contain the incoming and ID A, (HL) practice to clear them of any false data they memory that will contain the incoming and may have acquired before or during in-<br>outgoing keyboard data.

IN 
$$
a, \text{(DATA$B)}
$$
  
IN  $a, \text{(DATA$C)}$ 

What we are doing here, is quickly remember that this is all this 280 will ever case in which the F1 key is pressed; we taking the data byte at the keyboard and have to do. So, certain registers can be set have TRANS point taking the data byte at the keyboard and have to do. So, certain registers can be set have TRANS point to a table which defines placing it in a cyclic 256-byte buffer in aside permanently to hold certain values. The keys o placing it in a cyclic 256-byte buffer in aside permanently to hold certain values. RAM memory. We do not know when such The code is shown in Listing 4. RAM memory. We do not know when such The code is shown in Listing 4. **control sequences** for a word processor an INT would occur and so cannot count on The subroutine TRANS is the heart of such as Wordstar. F2 would point an INT would occur and so cannot count on The subroutine TRANS is the heart of such as Wordstar. F2 would point to a dif-<br>what is in the "main" Z80 registers. For the code. It takes the bit pattern from the ferent table fo what is in the "main" Z80 registers. For the code. It takes the bit pattern from the ferent table for a text editor such as Vedit.<br>this purpose, we set aside the alternative keyboard and translates it into ASCII For comple this purpose, we set aside the alternative keyboard and translates it into ASCII For complete compatability with the <br>Z80 registers. As described below, the characters. This is necessary because the IBM-PC, we can have a t 280 registers. As described below, the characters. This is necessary because the IBM-PC, we can have a table where un-<br>keyboard data port will ALWAYS be in IBM/Keytronics keyboards sends only a translated information (bina keyboard data port will ALWAYS be in IBM/Keytronics keyboards sends only a translated information (binary key register C' and HL' will ALWAYS point to binary number representation of the key numbers) is sent to the BIOS of the end of the incoming character queue. pressed, not the ASCII character. For ex- puter and One nice thing about the INC L, is that it armple, the ESC key sends 01H, the "1" scribes. insures the queue will always wrap around key 02H, etc. Further, the keyboard dis-<br>after 256 bytes. We do not have to move tinguishes between key down-strokes and the board — single-key to multi-key pointers back to the beginning of the queue key up-strokes. Up-strokes have the same translation. If TRANS observes that the once they reach its end. We have already binary number plus 80H. In other words translated key is once they reach its end. We have already binary number plus 80H. In other words, translated key is greater in value than 7FH discussed the use of address line A15 to their most significant bit is set. This is not (bit 7 hi discussed the use of address line A15 to their most significant bit is set. This is not (bit 7 high), another routine which I have reset the 74LS164's. We waste the IY reg all as had as it sounds. It means we must named M reset the 74LS164's. We waste the IY reg all as bad as it sounds. It means we must named MULTI, is called. This routine<br>to do just this in this application. It is make a lookup table of ASCII characters looks at the "speci to do just this in this application. It is make a lookup table of ASCII characters looks at the "special character" and de-<br>setup with the value F000h. As you can from binary values. Figure 3 shows the pending on its value setup with the value F000h. As you can from binary values. Figure 3 shows the pending on its value, places not one, but a see from the timing diagram of the clock way the keys are numbered on an IBM/ string of characters i see from the timing diagram of the clock way the keys are numbered on an IBMI and data lines in Figure 2, there is one extra. Keytronics keyboard. Part of the correand data lines in Figure 2, there is one extra  $\epsilon$  Keytronics keyboard. Part of the corre-<br>clock pulse we have to absorb, before the sponding table looks like: which thinks they were individually typed. clock pulse we have to absorb, before the sponding table looks like: which thinks they were individually typed.<br>Reyboard is finished sending its byte of rewrist. ps of  $\frac{1}{2}$  of  $\frac{1}{2}$  To give you an example: If I pr Reset the 74LS104 s. We waste the 11 reg all as bad as it sounds. It means we must<br>to do just this in this application. It is make a lookup table of ASCII characters looks at the "special character" and de-<br>setup with the 2, port-B bit 1 (Figure 3).

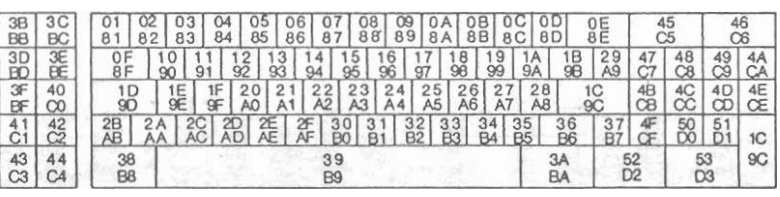

### **Figure 2. Timing diagram of serial data sent Figure 3. Keyboard code chart for a Keytronics IBM-compatible from a Keytronics IBM-compatible keyboard. keyboard. The upper number on each key is for downstrokes and lower number is for key upstrokes.**

INT occurs, a keyboard character will be shown in Listing 5.<br>
placed at the end of a queue in the inbuffer. For the Smart Keyboard to be of use, IN **a.** (DATASE) placed at the end of a queue in the inbuffer. For the Smart Keyboard to be of use,<br>The pointer to this queue (in HL') will be we need a number of tables of the type de-<br>Next we have to enable the Z80 in th Next we have to enable the Z80 in the increased by one byte and a 0 placed in that scribed above. This is because the mean-<br>correct interrupt mode. Again you should memory location. When the Z80 is not get- ing of a key-b correct interrupt mode. Again you should memory location. When the Z80 is not get-<br>consult the Zilog literature if you do not ting more characters from the keyboard and depending on whether keys such as the consult the Zilog literature if you do not ing more characters from the keyboard and depending on whether keys such as the understand how this is done. In our case placing them in the inbuffer or sending shift, lock, NUM o understand how this is done. In our case placing them in the inbuffer or sending shift, lock, NUM or control keys were<br>we need interrupt mode 1. This will cause them to the main computer by reading from previously pressed. we need interrupt mode 1. This will cause them to the main computer by reading from previously pressed. Each time one of the CPU to jump to location 38H in our the outbuffer (see below), it is checking if these keys is pre the CPU to jump to location 38H in our the outbuffer (see below), it is checking if these keys is pressed the appropriate flag<br>ROM anytime the INT\* (pin 16) on the Z80 its pointer to the character in the inbuffer is supdat ROM anytime the INT\* (pin 16) on the Z80 its pointer to the character in the inbuffer is supdated in RAM to set our [HL] pointer is pulled low. At that location will be the zero. If it is not, it assumes one or more to the is pulled low. At that location will be the zero. If it is not, it assumes one or more to the appropriate table. Rather than pres-<br>code that will get data from the PIO port and new characters have arrived. These ent all th code that will get data from the PIO port and new characters have arrived. These ent all this code, I have sent it to the public<br>process it. An INT will occur only when characters are read from the inbuffer. domain SIG/M l process it. An INT will occur only when characters are read from the inbuffer, domain SIG/M library. The file SKEY.280 the hardware has received 8 serial bits of translated if need be (see below), and contains all the code the hardware has received 8 serial bits of translated if need be (see below), and contains data from the keyboard (the low at pins  $1 \&$  placed in the outbuffer. The pointers to ticle. data from the keyboard (the low at pins  $1 \&$  placed in the outbuffer. The pointers to ticle.<br>2 of the 74LS174-B have been shifted 8 both buffers are updated accordingly and a Besides the above special keys, which 2 of the 74LS174-B have been shifted 8 both buffers are updated accordingly and a Besides the above special keys, which times). The code at 38H is shown in List-<br>times). The code at 38H is shown in List- zero flag in each times). The code at 38H is shown in List- zero flag in each buffer is set to indicate the almost every keyboard has, we can add<br>ends of the buffers. It is important to new ones. For example, we might have a 2. ends of the buffers. It is important to new ones of the buffers. It is important to what we are doing here, is quickly remember that this is all this Z80 will ever

binary number representation of the key numbers) is sent to the BIOS of the com-<br>pressed, not the ASCII character. For ex- puter and translated exactly as IBM de-One nice thing about the INC L, is that it ample, the ESC key sends 01H, the "1" scribes.<br>
insures the queue will always wrap around key 02H, etc. Further, the keyboard dis-<br>
after 256 bytes. We do not have to move tinguis

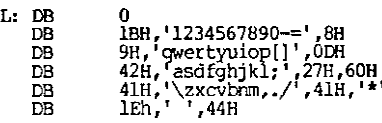

keep it happy while it is waiting for a char- When TRANS arrives, with say a 02H acter.<br>In register A, the actual ASCII value is control sequences. This is done by point-<br>What we have done in the above code is obtained by adding 2 to the [HL] register ing TRANS to the appropriate lookup table. obtained by adding 2 to the [HL] register

This is done as shown in Listing 1. set-up the register pairs HL, DE, BC, and pair which is pointing to the start of the Having set-up the PIO's, it is a good HL' to point to two regions in RAM table. Then an instruction:

may have acquired before or during in-<br>itialization. We do this by: **places** the correct ASCII character in<br>Here is what will happen. When an **register A.** The code for TRANS is as register A. The code for TRANS is as shown in Listing 5.

data. This is monitored at bit I of the PIO **DB 18. 1234567890-='**, 8H **DB 1234567890-='**, 8H **b 1** or an an example: it i press the Form data. This is monitored at bit I of the PIO **DB 18. 1234567890-='**, 8H **key** At org 100H in the ROM, we have the<br>code (Listing 3) to set-up the computer and<br>keep it happy while it is waiting for a char-<br>When TRANS arrives, with say a 02H configured for the Vedit cursor/editing<br>configured for the Ve

Because we have the power of a microprocessor at our disposal, we can do a lot with one keystroke. For example, I like to have the same cursor control keys for all my editors and word processors. Vedit uses one control character in many situations in which Wordstar uses two. In fact, in some cases, one needs to toggle two sets of dual control characters in Wordstar to get the same effect as with Vedit. This can be easily accommodated with this setup. The routine MULTI is quite long and contains a number of special-case treatments for special keys. There is not room here to present the whole routine. However the kernel of the routine is shown below in Listing 6.

In this routine, two data areas are used. MultiStable contains a list of pointers to the first character of each string. The offset into multi\$table X2 will allow the correct pointer to be picked up. This in turn points to the actual string which can be of varied length. A simplified version of the table is shown in Listing 7.

The DROP routine then transfers each character of the string into the outbuffer until a 0 is reached.

One final point. When you are finished with your special application program, it would be nice to reset the keyboard back to its default configuration (CP/M or MS-DOS). It would **be** nice also not to have to do this manually. This is where I have utilized the NMI line to the 280. Whenever this line is pulled low, the 280 stops whatever it is doing and jumps to 66H in RAM where it finds the code shown in Listing 8.

Now, while this is not entirely clear unless you read the complete code, suffice to say, all flags set up in memory are reset to their initial power-on (CP/M or MS-DOS) configuration. How does the NMI line get triggered'? This is where you have to use your own initiative. In my S-I00 system, I use one bit of an output port to lower and then raise the NMI line on the Z80 board. In the BIOS portion of  $CP/M +$ and CPiM86, one can put the required code in the warm-start module just before control is transferred to the CCP.

For MS-DOS. 1 utilize the fact that the command-line prompt is definable. For example it could be "A>" or "A\$". I set it to "Esc Esc A>". When my console output driver sees the unique "Esc Esc" sequence, it sends a signal to the smart keyboard to pulse the NMI line of the 280. There are many other possibilities. Many editors have logoff control sequences, indeed, you could set aside one keyboard key for the function.

Lastly, the power of the 280 in this application is hardly used. You can easily modify the design to use keys to switch-on drive motors, CRT's, or to restrict access to certain programs. I have mine connected to a speech synthesizer that sends me all kinds of information and reminders.  $[\mu]$ 

### **BUILD YOUR OWN IBM XT &**  $\mathcal{S}_{\boldsymbol{a_{U_{e}}}}$ Save **IBM AT COMPATIBLE SYSTEMS**

Why Pay More-Build Your Own With Ease-Have Fun-Save a Fortuneintroducing **Super** XT-76 **Self-Assembly** Kit Assembled in Less Than 1 Hour with Screw Driver at SUPER LOW COST

- Including 640K XT-16 CPU Mother Board. 256 Installed, Color Graphic Card or TTL Monochrome Card. Floppy Disk Controller Card. One %-height DS/DD Drive, Flip-Top Case, 135W Power<br>
Supply, Keyboard, Assembly Instruction<br>
and User's System Manual. CONLY<br>
• We will assemble at no charge. \$695.00 Supply, Keyboard, Assembly Instruction<br>and User's System Manual.
- 
- $\bullet$  Turbo Kit Add \$50

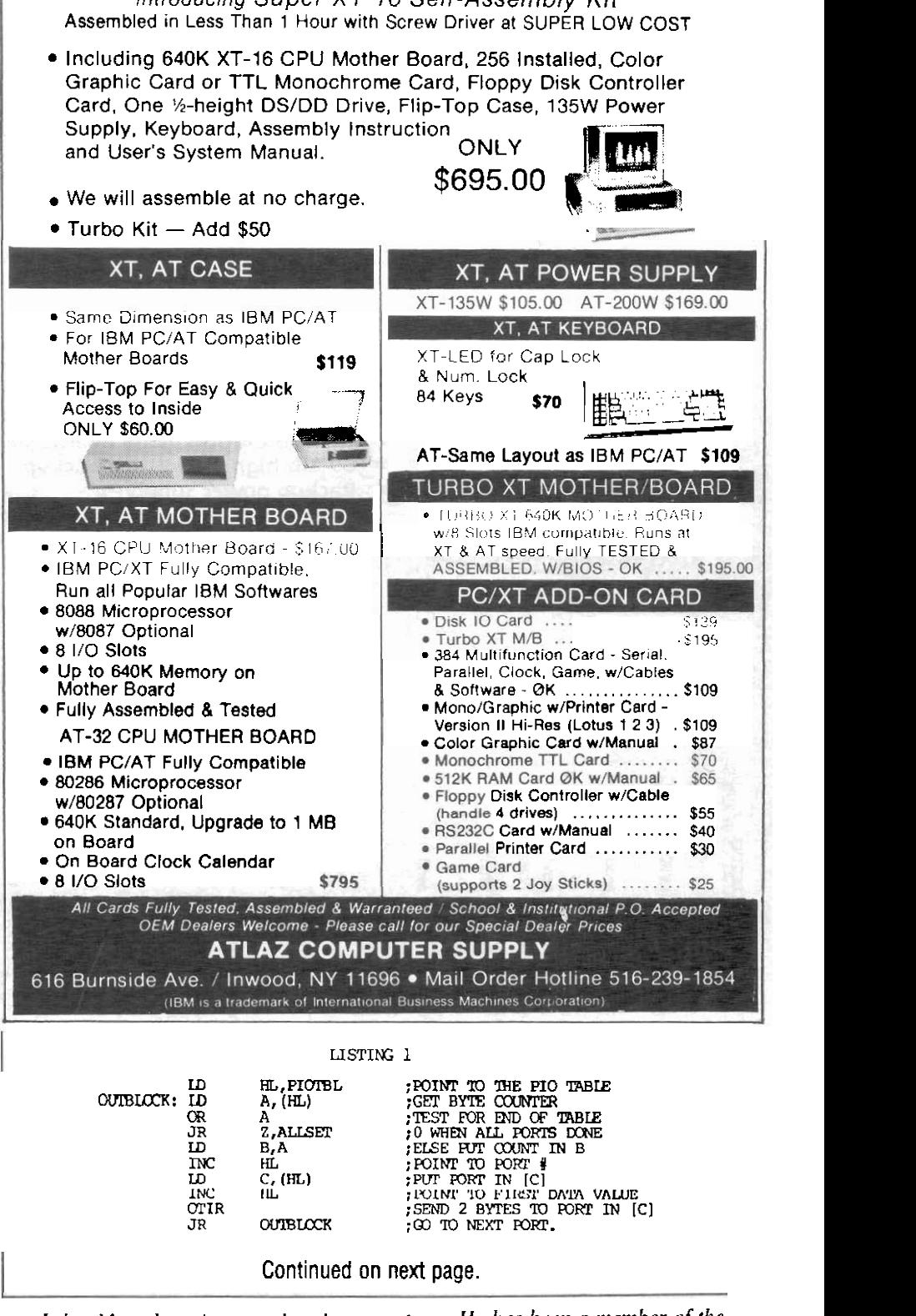

**hiologist. He received a PhD in Bio-**<br>**Chemistry from MacMaster University** in Ontario Canada. John has been a *moved to the San Francisco bay area.*<br>computer hobbyist for the past ten He can be contacted at: Box 1908. *computer hobbyist for the past ten* **He can be contactly property of the contact vegets of the contact vegets. sears and has huilt several homebrew** 

**John Monahan is a molecular** systems. He has been a member of the *logist*. He received a PhD in Rio- Amateur Computer Group of New **Chemisran** Germisron Mocketter Mocketter and *recently* moved to the San Francisco bay area. Call **First Capitol** for the best prices and custom configurations on *TENITH* systems computer: , **2-148 13 Meg hard disk system ly 51629 complete!**  From \$1049 **640K. Monochrome monitor**  쏲 : **8 Mhz, more!**  쏬  $72F-148-41$ \* From 48-41<br>2F-148-41<br>※※※※※※※※ 琴 **Call or write for new 40 page catalog!**   $\frac{z-200}{\text{supp}}$ <br>  $\frac{z}{200}$ <br>  $\frac{z}{200}$ <br>  $\frac{z}{2$ **Z-200 " SuperServer"--ideal as LAN fileserver or super CAD station.**<br>  $\frac{1}{2}$  62 mb (formatted) 28 ms access drive<br>  $\frac{1}{2}$  Network hardware included **super CAD statlon.** \* **62 mb (formattedJ 28 ms access drive**   $*$  **High resolution video boards/monitors available** <sup>~</sup>**4 69 Mb high speed rape backui** \* **Backup power supply YALL WITH YOUR REQUIREMENTS! FAITE COMPUTER CAPACTER CAPACTER CAPACTER SYSTEMS**<br> **Example 5 First Capitol Computer**<br> **St. Charles, MO 63301** &UTHORIZED SALES AND SERVICE **1999 St. Charles, MO 63301**<br>(314) 724-2336

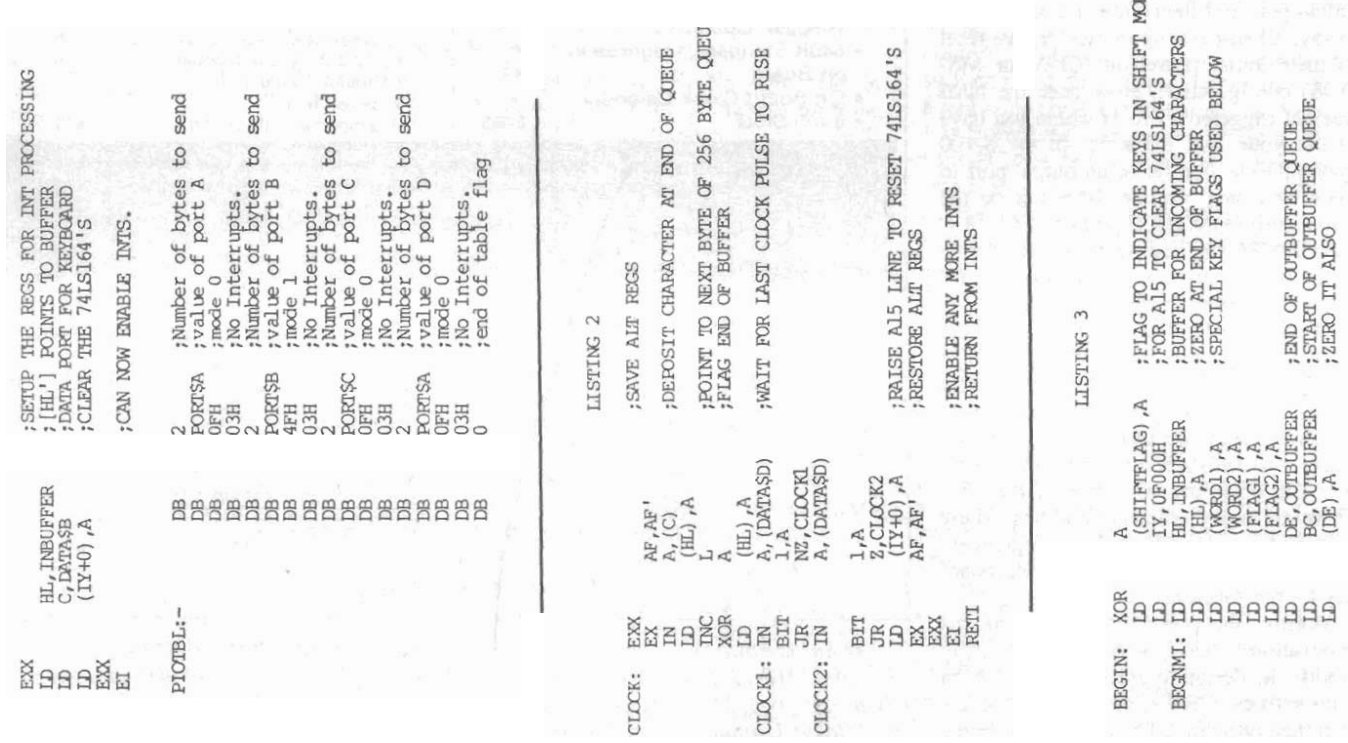

呂

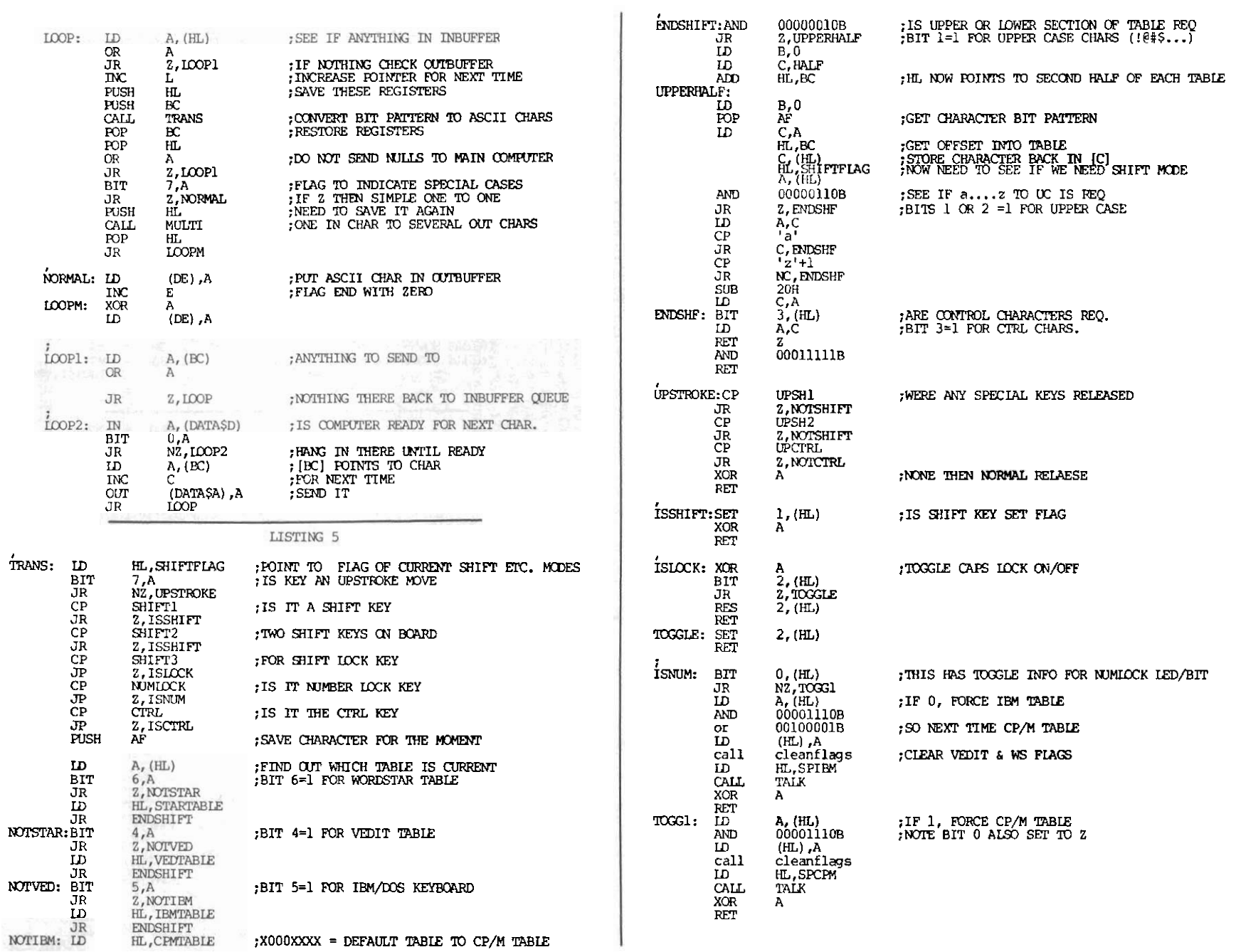

### "... The best software product of its kind, that I have come in contact with." Computer Language Magazine

"I've found the best in CCSM...fast in development and fast in execution...no data-typing problems, no concerns for program size, no concerns for file or device opens..." R.D. Ashworth, Ph.D.

### "...5 years in Basic, Pascal, C, dBase, and Dataflex...I have never worked with a language/programming environment as responsive, easy to use and as powerful as **COMP Computing Standard MUMPS**" P.K. Wayne, MD, Ph.D.

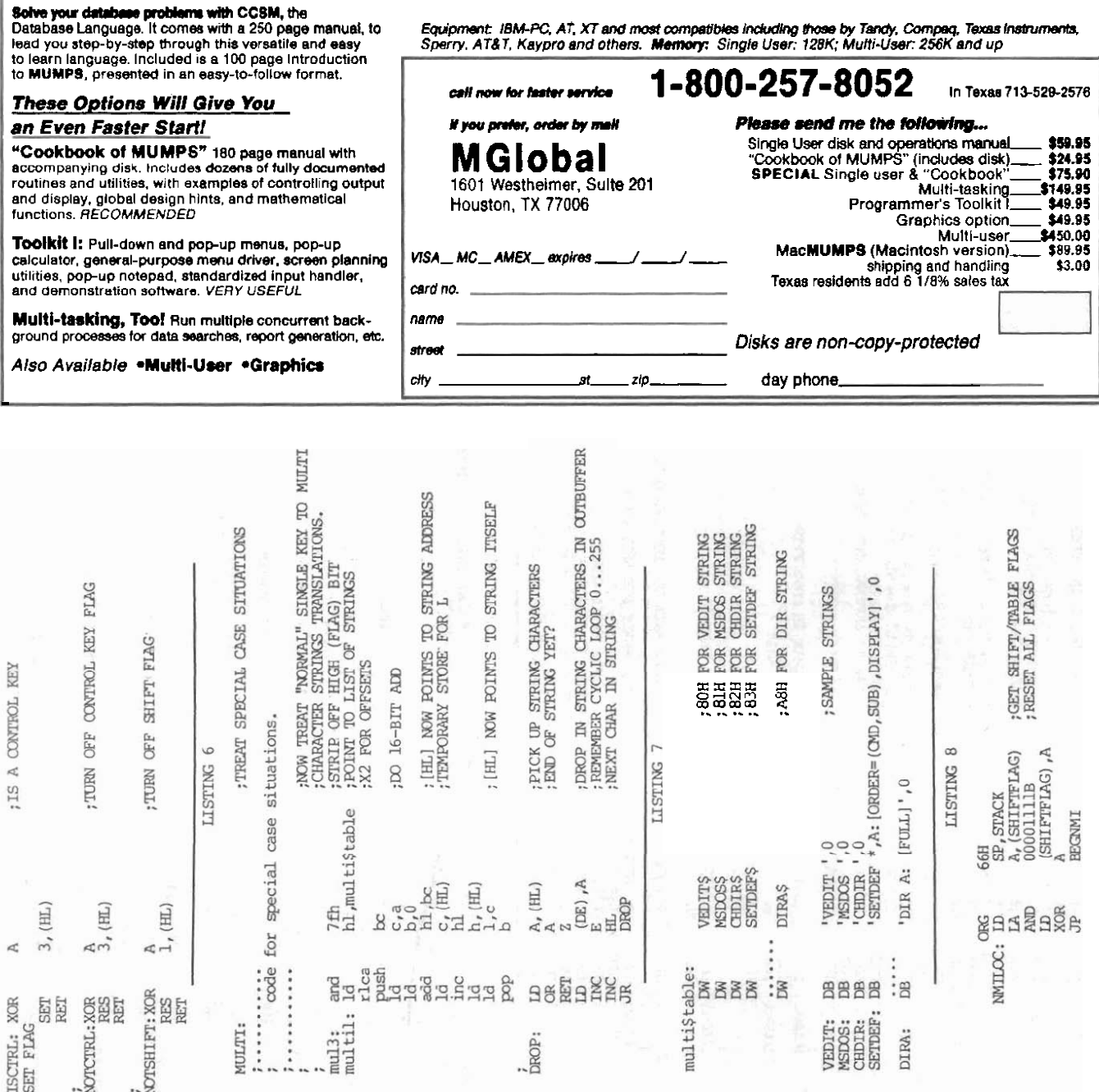

 $58$ 

 $\frac{\text{ISGTE}}{\text{IET}}$ 

**RAGB 2**